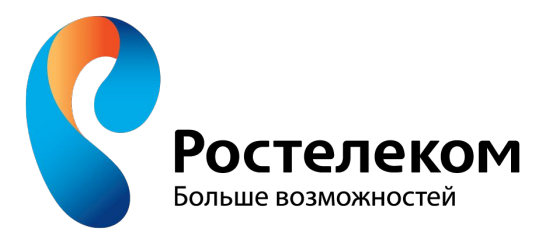

# **Выбор расположения клиентской точки Wi Fi для лучшего покрытия сети.**

При размещении Wi-Fi роутера следует учитывать толщину, положение, количество стен и потолков, а также другие подобные объекты, через которые будет проходить беспроводной сигнал.

Потому что все, что находится в радиусе действия и стоит на пути Wi-Fi сигнала, может существенно сократить поле действия беспроводной связи.

Площадь покрытия зоны Wi-Fi сильно зависит не только от расстояния, но и от материалов из которых изготовлены конструкции и объекты (стены, мебель...) находящиеся в радиусе беспроводной сети, а также от уровня попутных радиочастотных шумов в доме, квартире или офисе.

Как правило, именно центральное и возвышенное размещение маршрутизатора дает возможность без использования различных устройств (антенны, повторители...) усиливающих Wi-Fi сигнал каждому клиенту беспроводной сети обеспечить стабильный и надежный выход в интернет.

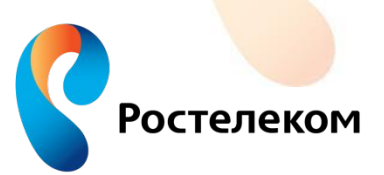

Если это возможно, то постарайтесь расположить устройства участвующие в беспроводной связи на одной линии вместе с маршрутизатором.

Например, стена толщиной в 0,5 метра под углом в 45 градусов представляет препятствие для Wi-Fi сигнала толщиной в 1 метр. Та же стена, но под углом в 2 градуса уже будет трудно преодолимым барьером для Wi-Fi сигнала толщиной в 14 метров.

Для лучшего приема сигнала устройство нужно расположить так, чтобы сигнал исходящий из маршрутизатора проходил прямо через стену (конструкцию, потолок), а не под углом.

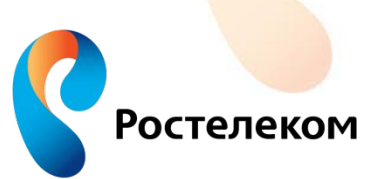

#### **Расположение точки доступа относительно стен**

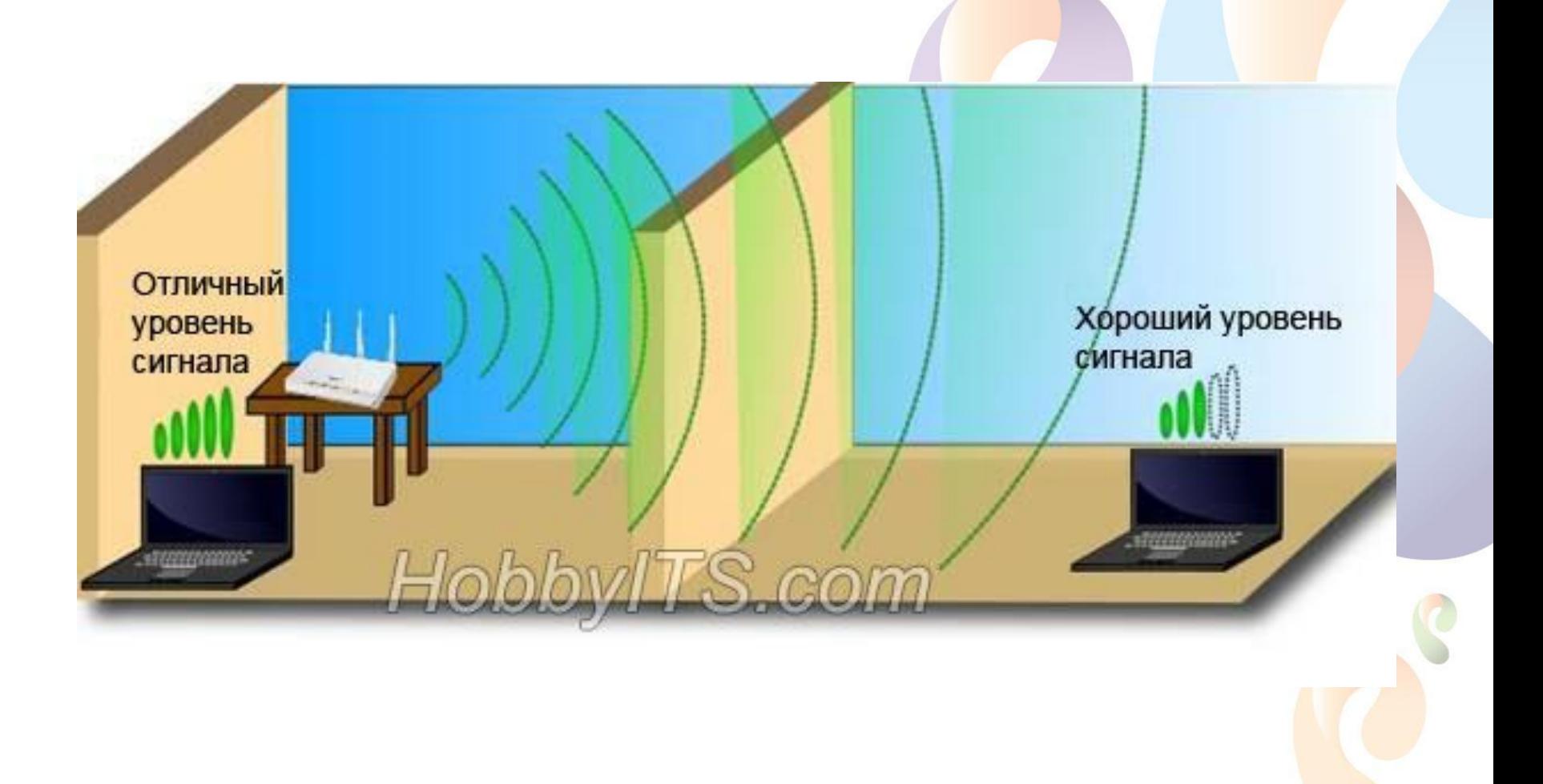

Ростелеком

Конструкции и объекты, которые встречаются на пути Wi-Fi сигнала в зависимости от материала из которого они сделаны, по-разному влияют на радиус действия беспроводной сети.

Металлические конструкции (двери, перегородки...) из алюминия или железа будут плохо влиять на радиус действия беспроводной связи в доме.

Для хорошего уровня беспроводной связи нужно избегать прохождение Wi-Fi сигнала через такие материалы и объекты как сталь, стекло, вода (аквариум), шкафы, зеркала, а также кирпич, бетон и стены покрытые изоляцией.

Желательно, чтобы точки доступа, беспроводные маршрутизаторы, клиенты (ноутбук, планшет...) располагались таким образом, чтобы Wi-Fi сигнал меньше преодолевал перечисленные выше барьеры, а свободно проходил через открытые дверные проёмы, стены сухой кладки и так далее.

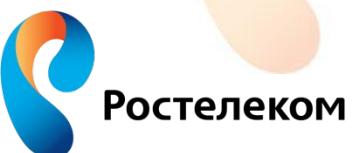

**Материалы и объекты мешающие распространению сигнала Wi Fi**

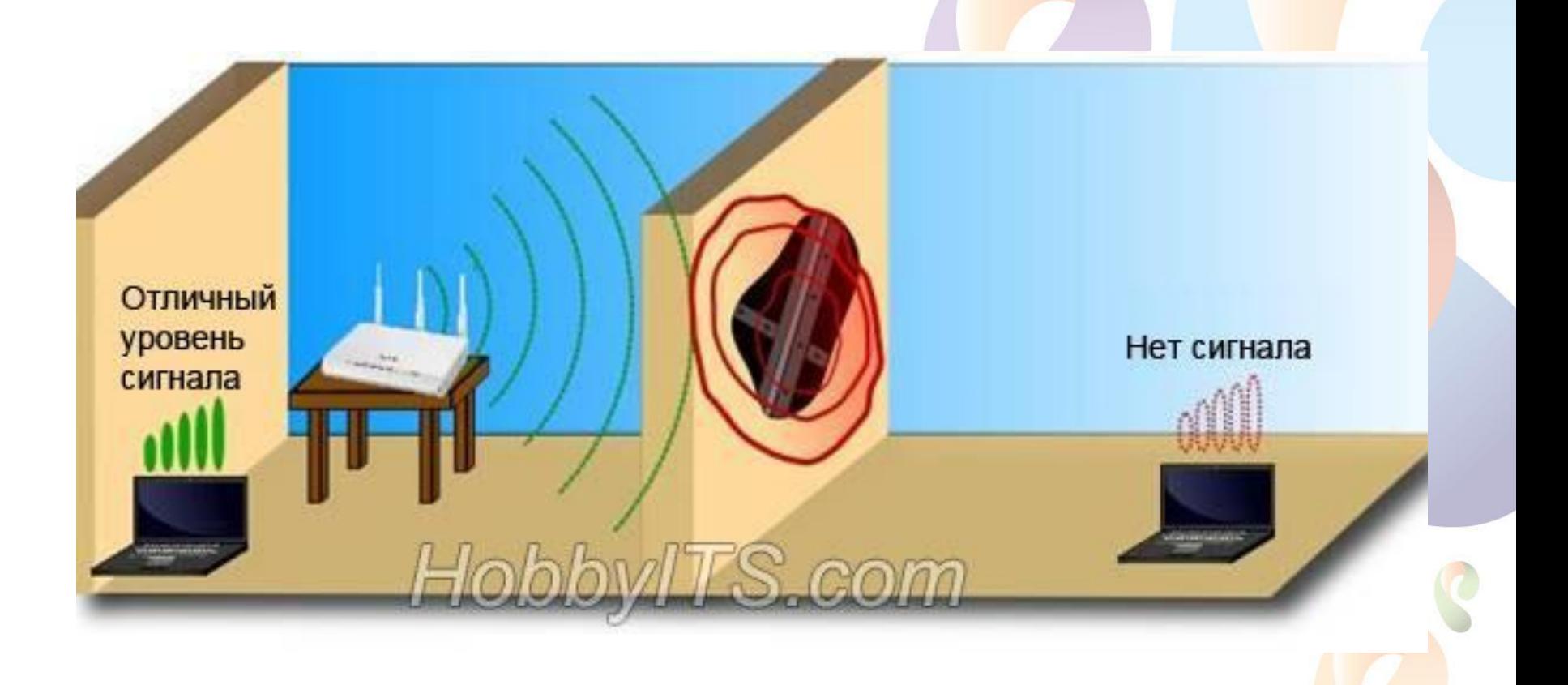

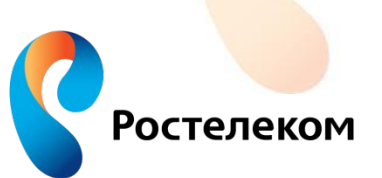

Кроме физических препятствий для Wi-Fi сигнала существуют еще и беспроводные источники помех.

Микроволновую печь, радиотелефон работающий на частоте 2.4 ГГц (база распространяет сигнал даже когда телефон не используется), беспроводной маршрутизатор соседей, устройства Bluetooth, беспроводная радионяня и другие беспроводные устройства работающие на частоте 2.4 ГГц.

Wi-Fi роутер следует держать по дальше (не менее 1-2 метров) от электрических устройств и электронных приборов, являющихся источником радиочастотных шумов.

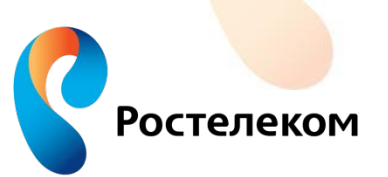

#### **Беспроводные источники помех**

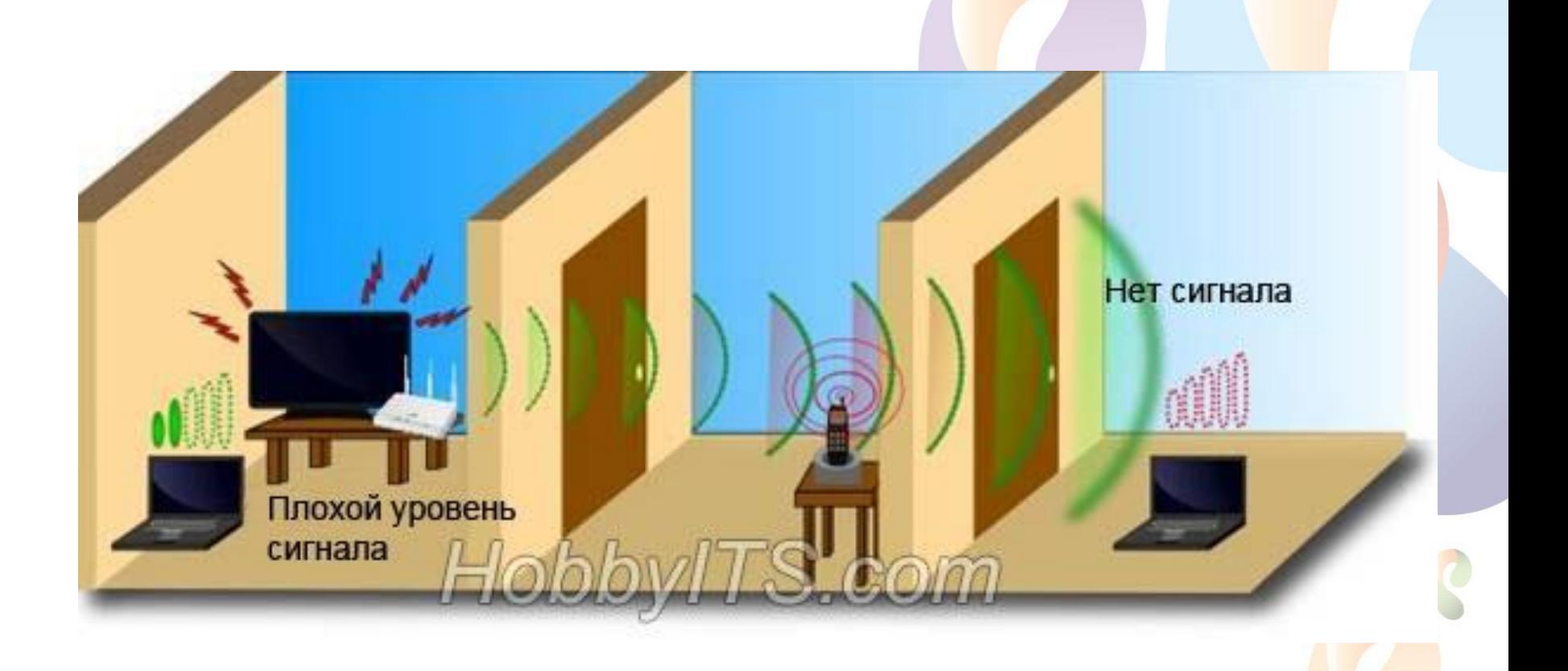

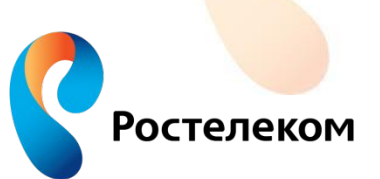

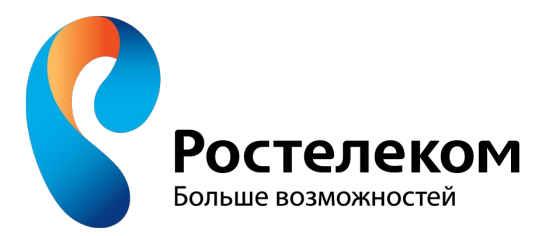

# **Анализ загруженности сетей Wi Fi и выбор канала**

Wi-Fi работает на 13 каналах в диапазоне 2,4 ГГц, каждый из которых шириной 22 МГц.

Каналы 1,6 и 11 не пересекаются и не влияют на работу друг друга.

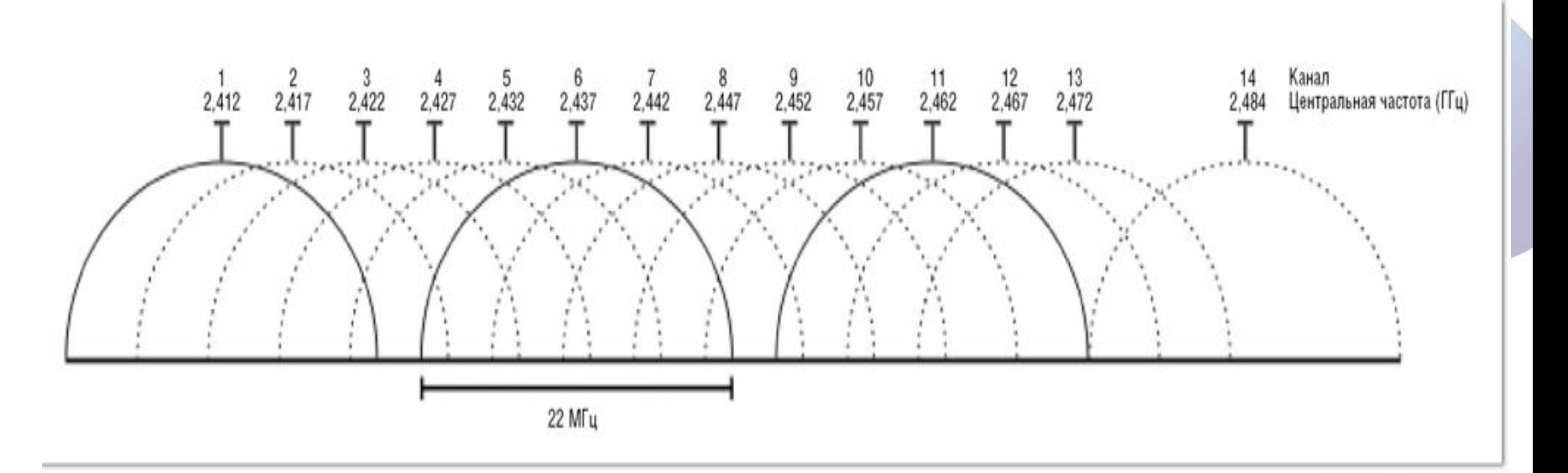

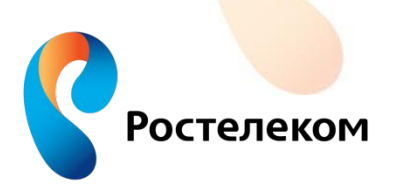

Утилиты для анализа загруженности сетей Wi Fi

- •для ОС **Windows**: InSSIDer, WirelessNetView, Free Wi-Fi Scanner
- •для ОС Linux: LinSSID, iwScanner
- •для **Mac OS X**: WiFi Scanner, iStumbler, WiFi Explorer, AirRadar

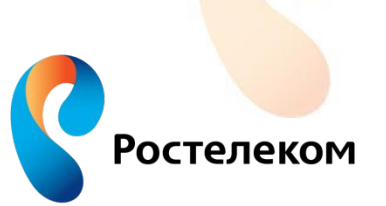

### **Анализ загруженности сетей Wi Fi и выбор канала**

### Программа inSSIDer

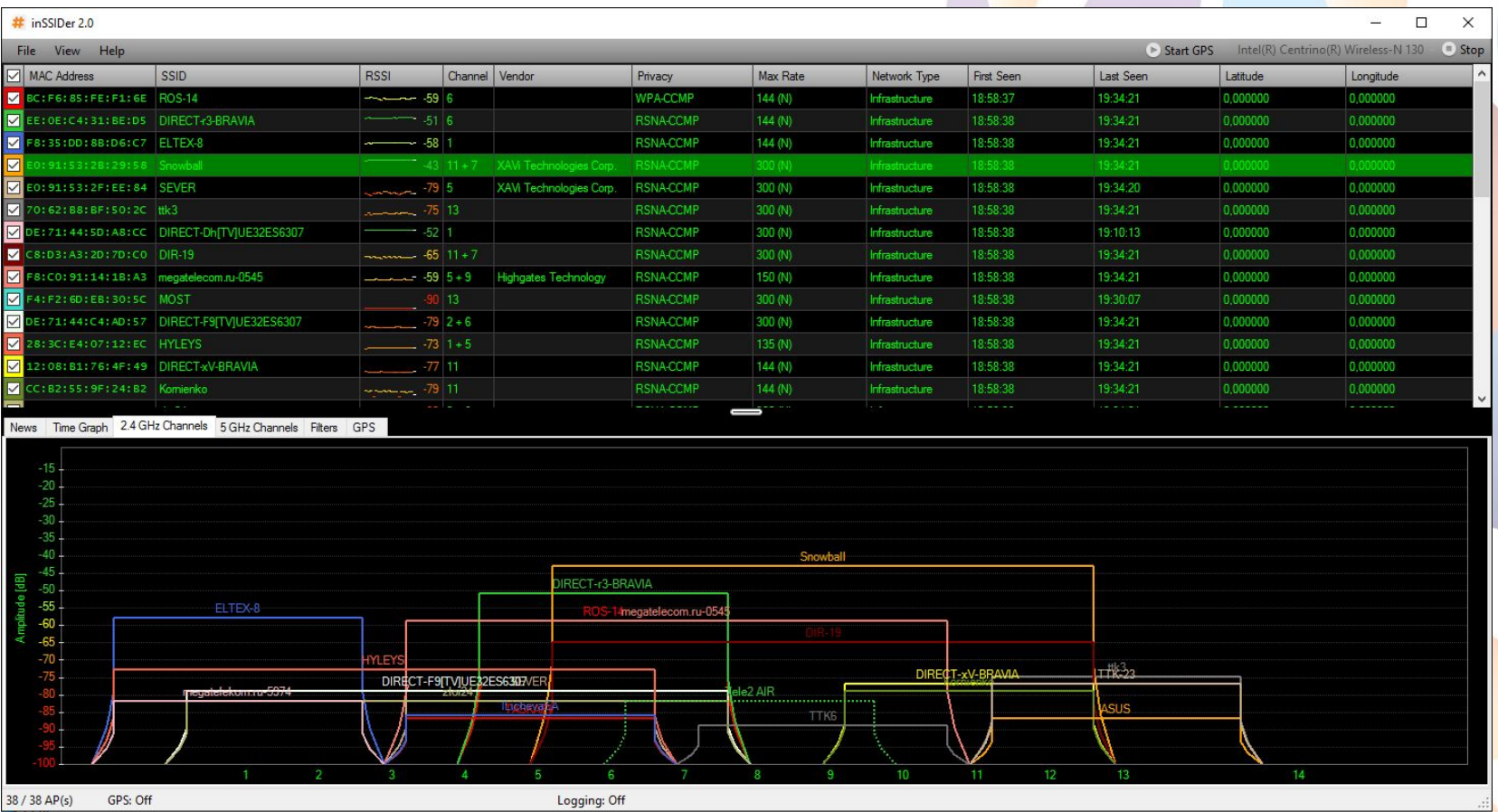

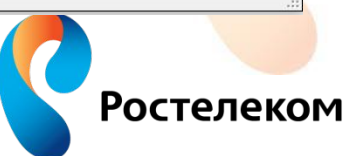

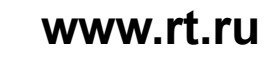

**12**

В столбце SSID перечислены соседние точки доступа.

В столбце RSSI видно затухание сигнала (65-70дБ не значительное влияние)

В столбце Channel видно канал на котором работает точка.

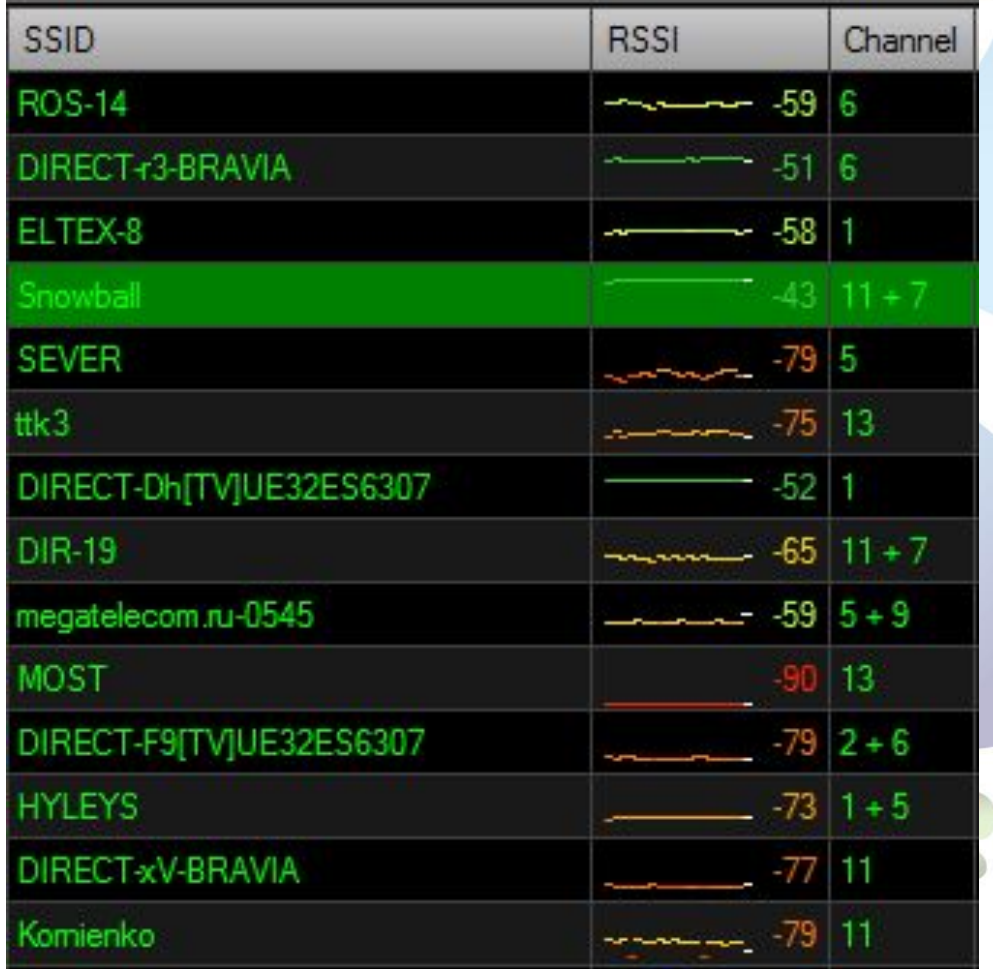

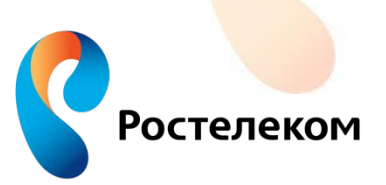

Графическое изображение уровня сигнала и занимаемого канала. Так же видно пересекающиеся сети.

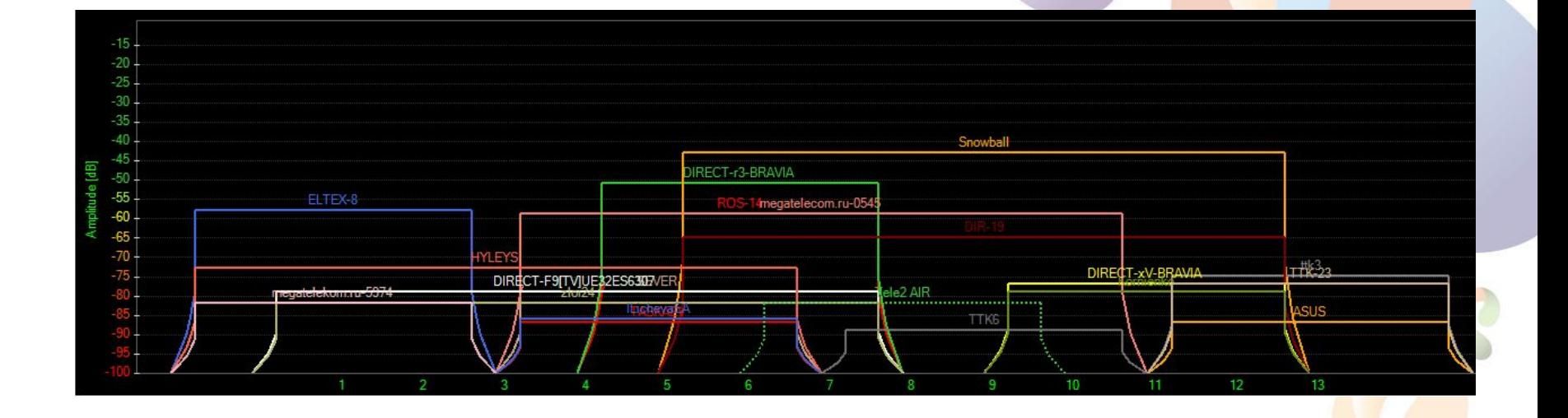

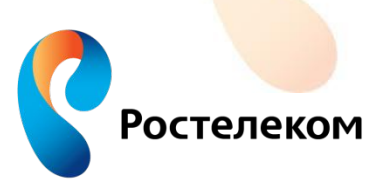

#### **Пример выбора канала**

Изначально стоит автоматический выбор канала. Точка выбрала канал 11+7.

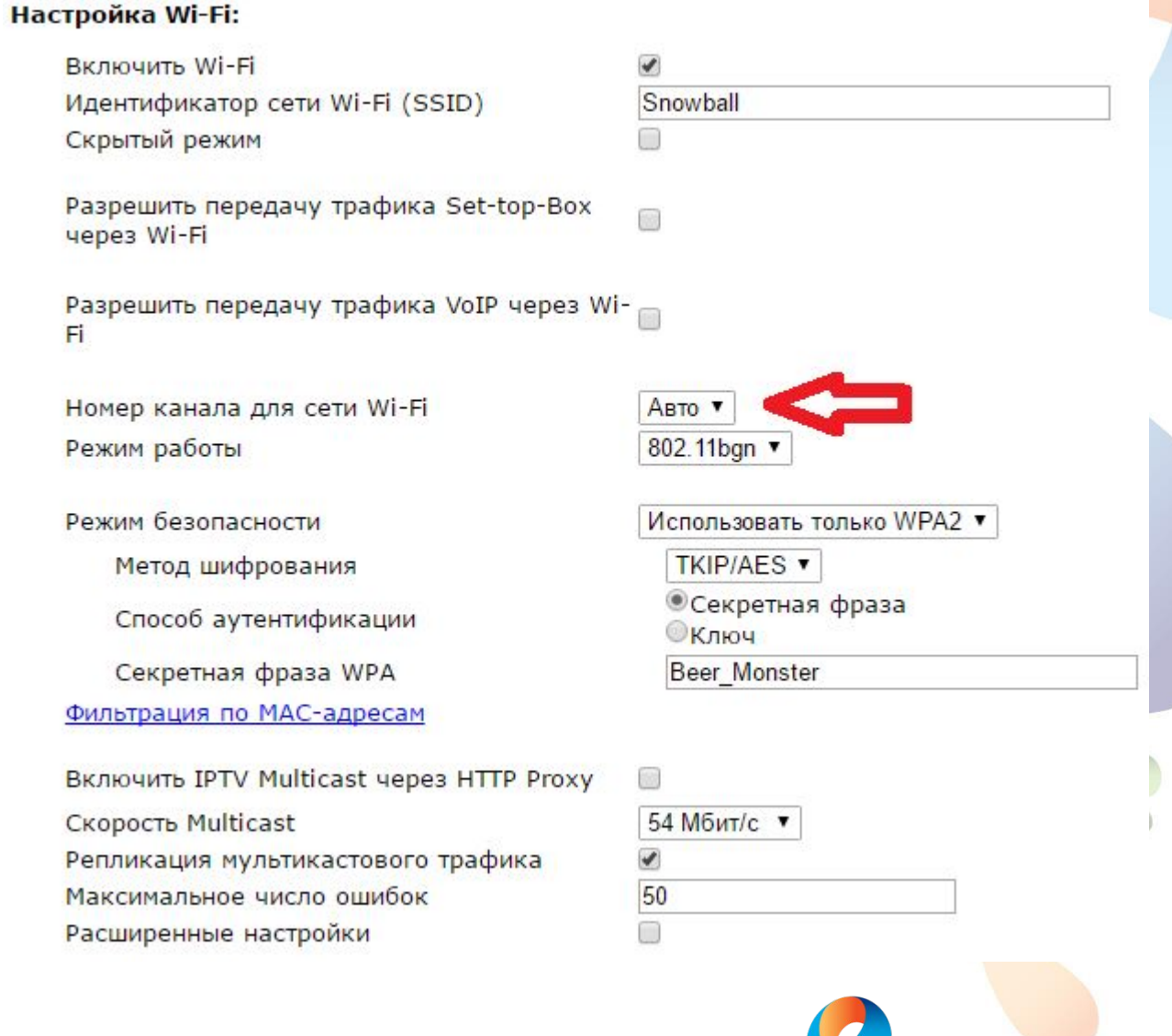

**Ростелеком** 

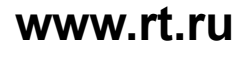

#### Результаты измерения с автоматическим выбором канала

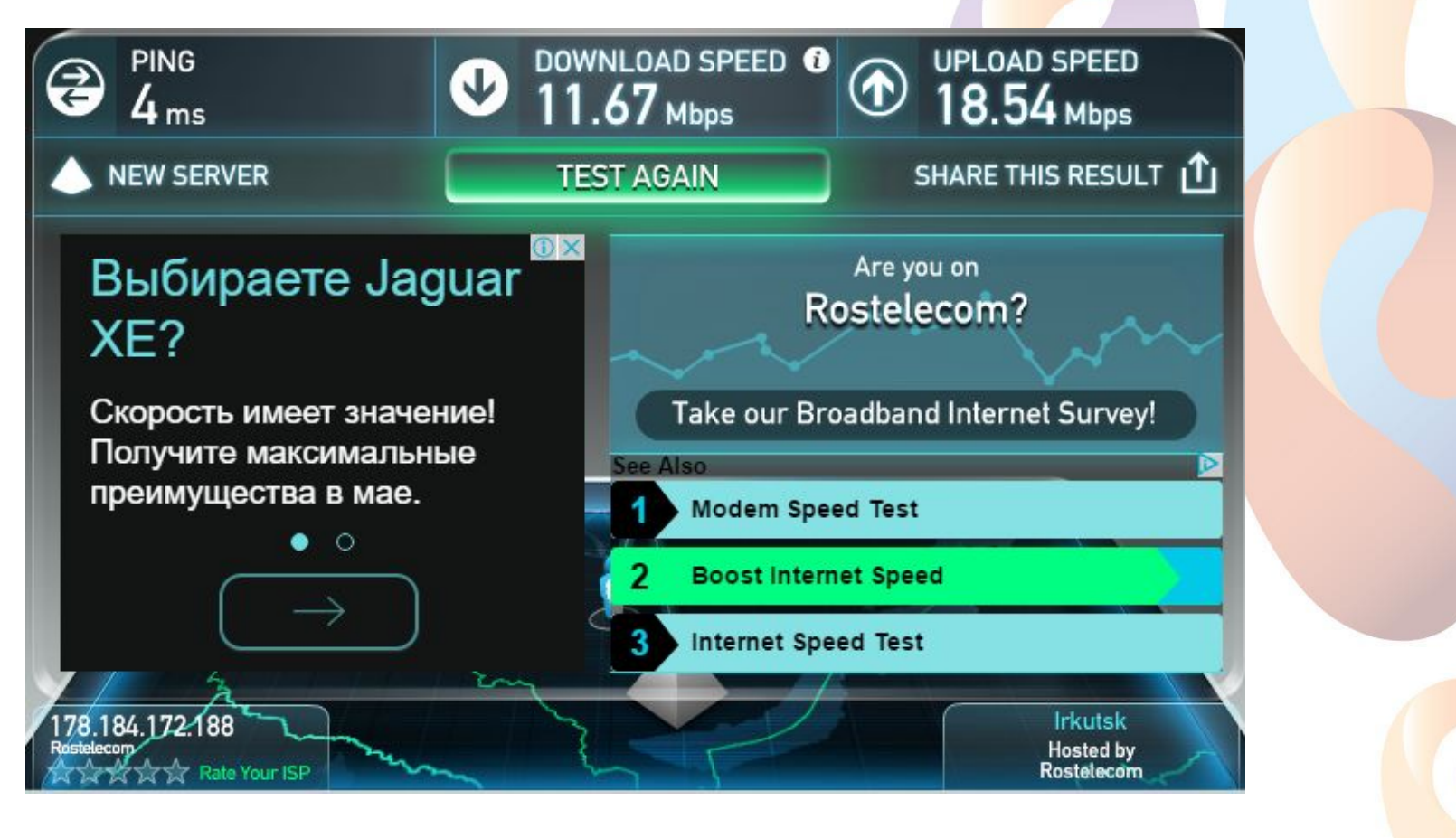

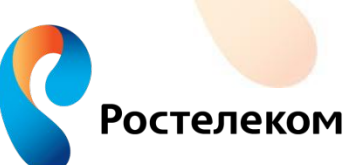

#### **Пример выбора канала**

#### Настройка Wi-Fi:

По данным inSSIDer 11 канал наименее загруженный.

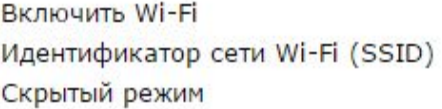

Разрешить передачу трафика Set-top-Box через Wi-Fi

Разрешить передачу трафика VoIP через Fi

Номер канала для сети Wi-Fi Режим работы

Режим безопасности Метод шифрования Способ аутентификации

Секретная фраза WPA

Фильтрация по МАС-адресам

Включить IPTV Multicast через HTTP Proxy Скорость Multicast

Репликация мультикастового трафика Максимальное число ошибок

Расширенные настройки

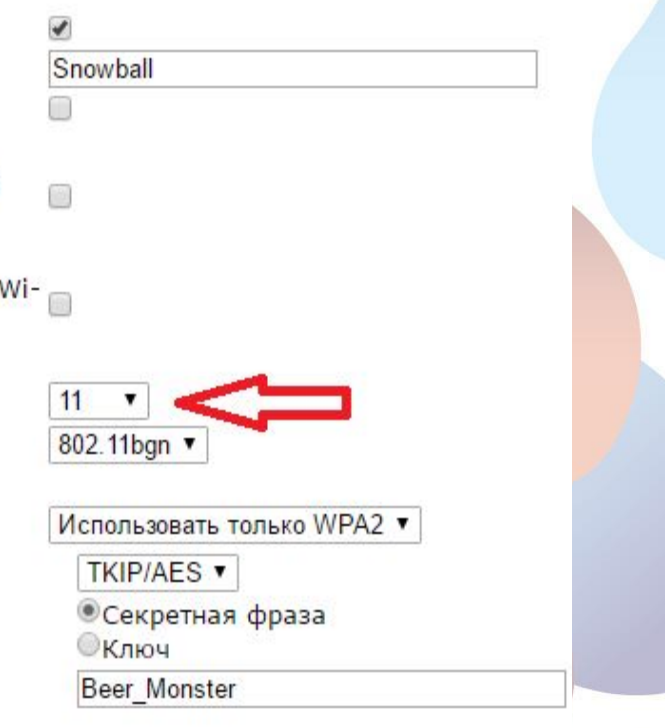

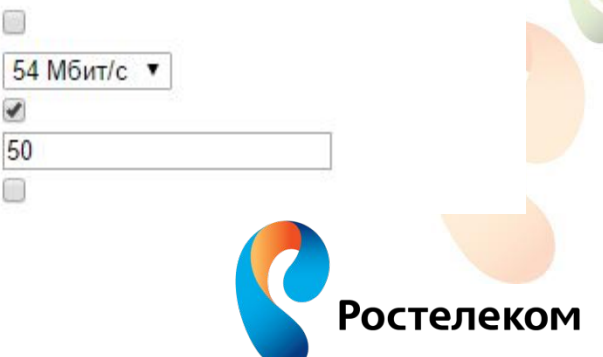

Результаты измерения с выбранным наименее загруженным каналом

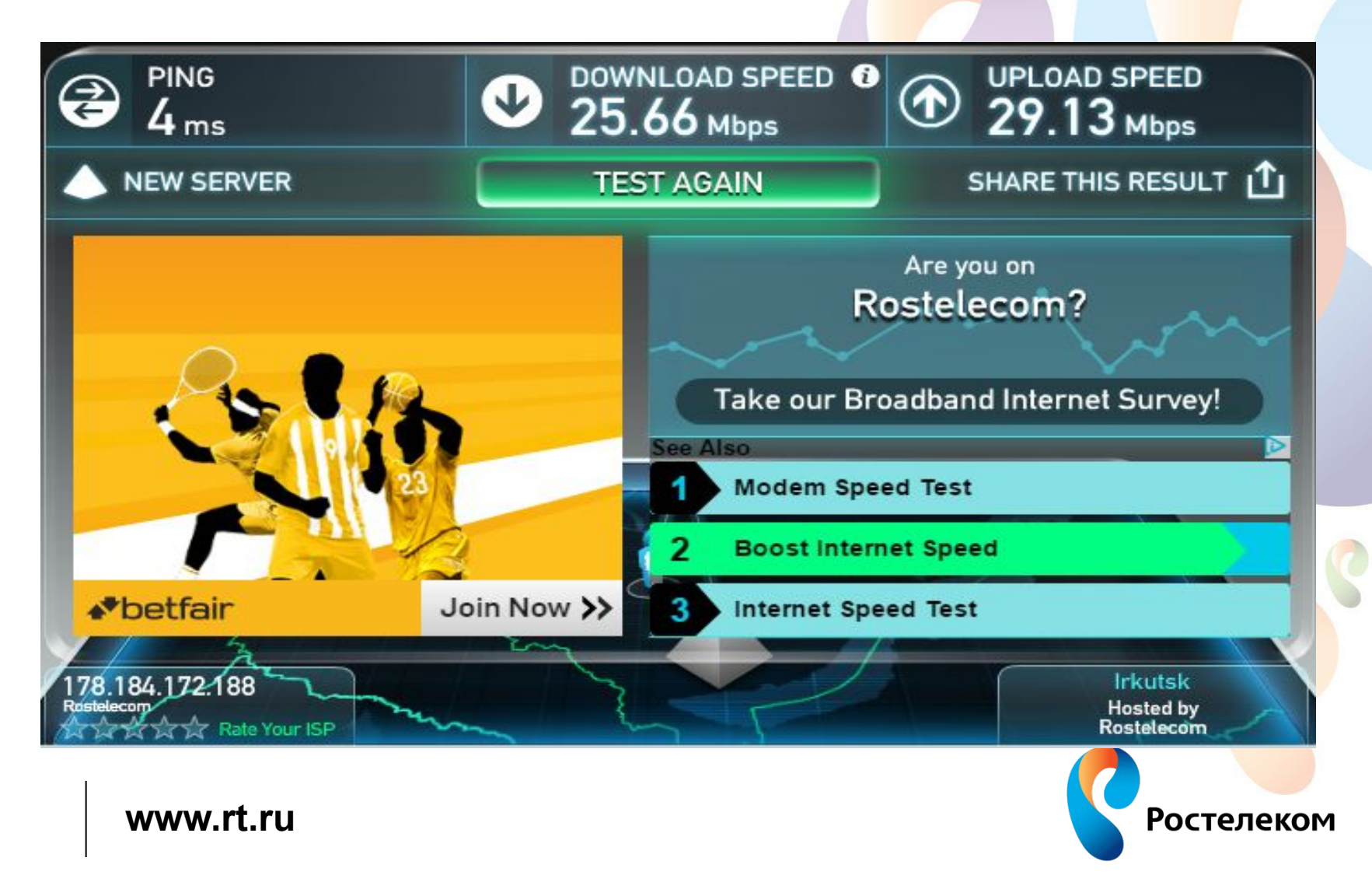

## **Благодарю за внимание**

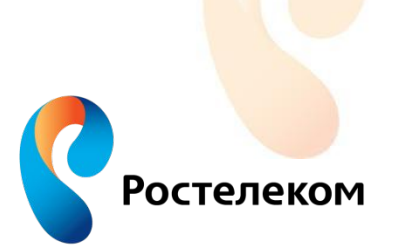